# **5.2 CP260**

## **5.2.1 Généralités**

L'unité centrale est insérée sur le châssis principal à côté du module d'alimentation ; elle occupe deux emplacements. Lorsque le porte du module est fermée, seules les LED d'état sont visibles. Le module CP260 est pourvu de deux emplacements pour modules d'interface et d'une interface PCMCIA pour cartes mémoire.

Grâce aux nombreuses possibilités de combinaison des modules d'interface, différents systèmes de bus et de réseau peuvent être intégrés de manière flexible au SYTEME B&R 2005.

Une interface PCMCIA permet d'adapter la taille de la mémoire aux besoins mémoire des différents projets. De plus, l'utilisateur peut échanger les programmes grâce à des cartes mémoire.

### **5.2.2 Symbolisation commerciale**

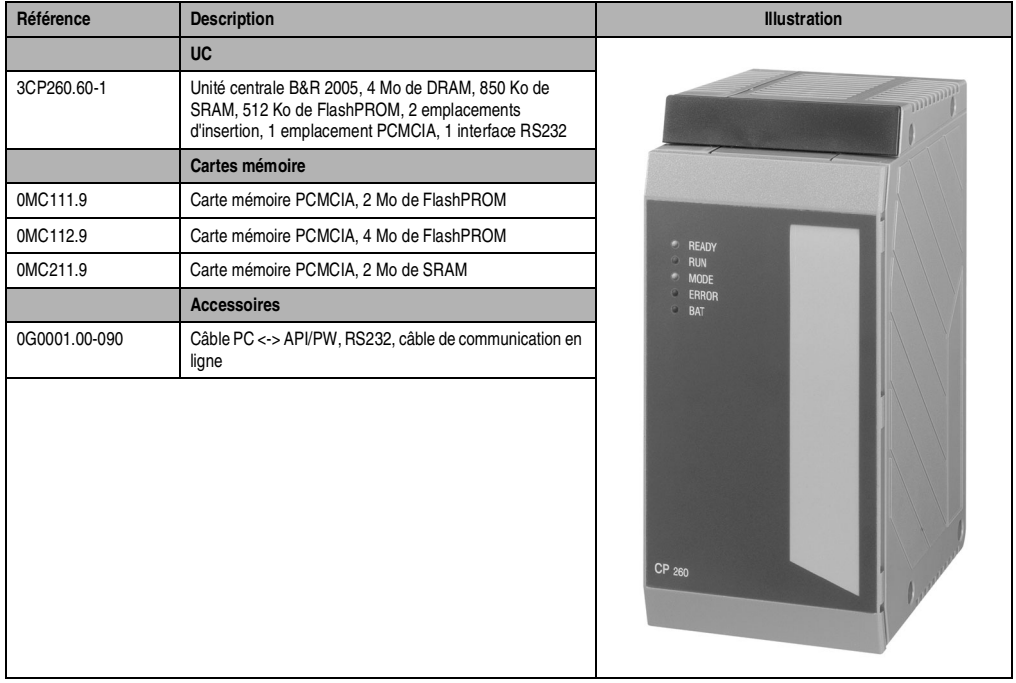

Tableau 53 : CP260 – Symbolisation commerciale

# **5.2.3 Caractéristiques techniques**

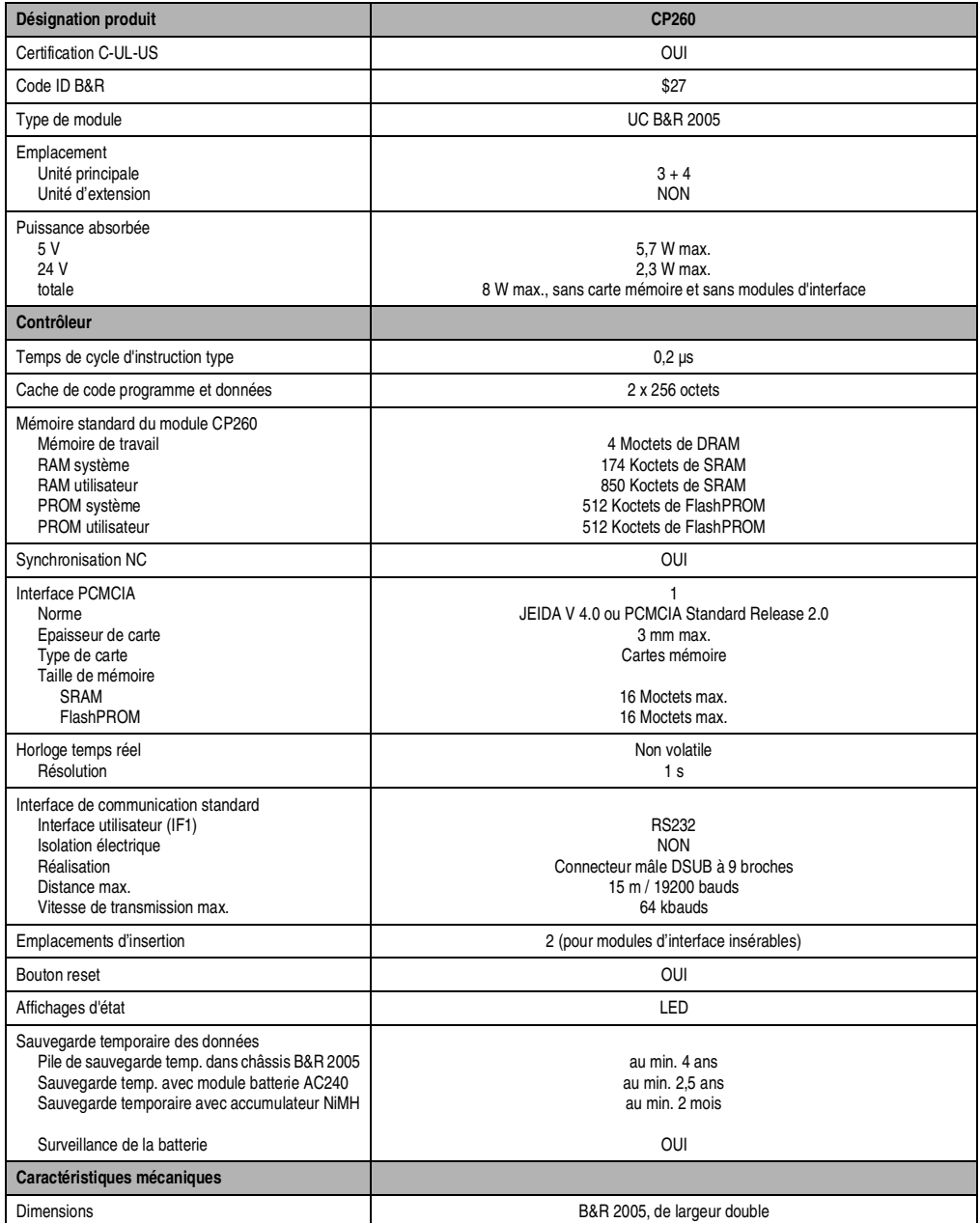

Tableau 54 : CP260 – Caractéristiques techniques

Chapitre 3<br>Modules B&R 2005 Modules B&R 2005

# **5.2.4 LED d'état**

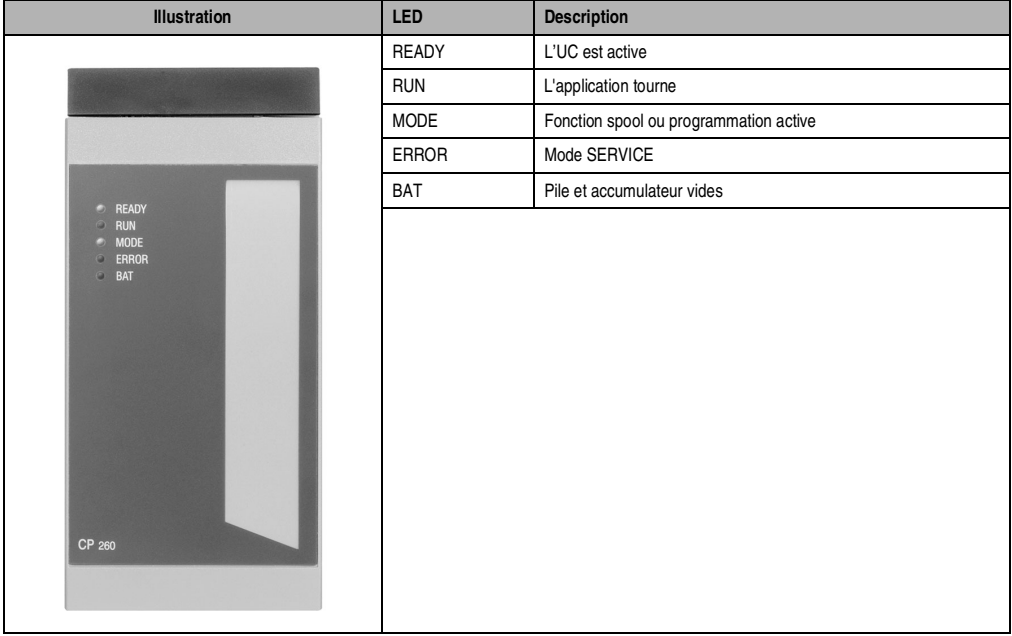

Tableau 55 : CP260 – LED d'état

#### **5.2.5 Eléments de commande et de connexion**

Derrière la porte du module se trouvent des éléments de commande et d'affichage, les deux emplacements d'insertion pour les modules d'interface, l'interface PCMCIA et le connecteur pour l'interface RS232.

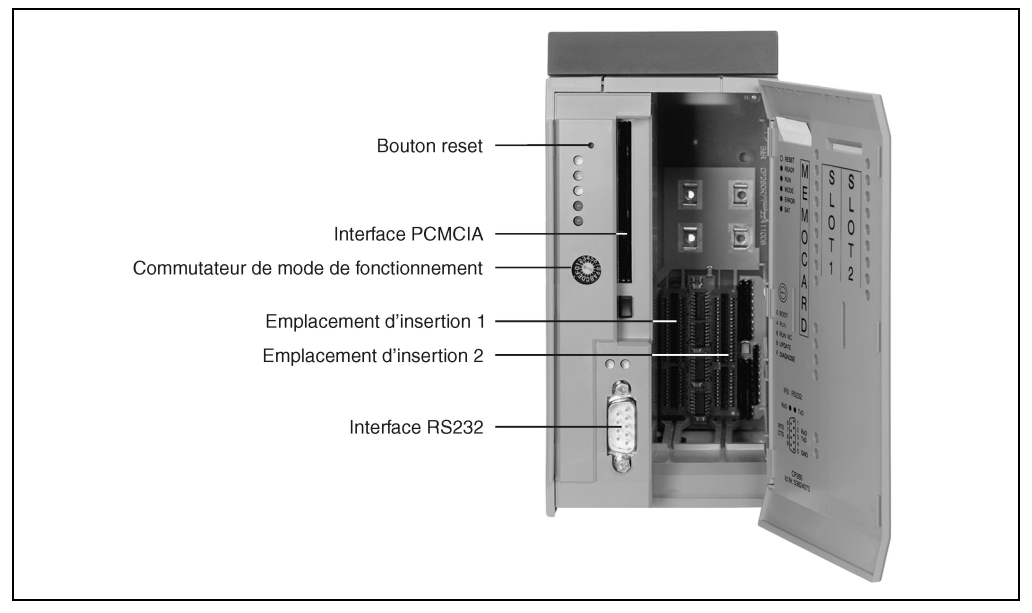

Figure 59 : CP260 – Eléments de commande et de connexion

#### **5.2.6 Bouton reset**

Le bouton reset peut être actionné à l'aide d'un objet pointu (un trombone, par exemple). Il est protégé par la porte du module. Une fois actionné, le bouton reset déclenche une réinitialisation matérielle, en d'autres termes :

- tous les applicatifs sont arrêtés.
- toutes les sorties sont mises à zéro.

L'API passe alors en mode SERVICE.

#### **Modules B&R 2005 • Unités centrales • CP260**

#### **5.2.7 Commutateur de mode de fonctionnement**

Le module CP260 est doté d'un commutateur hexadécimal utilisé comme commutateur de mode de fonctionnement. Selon la version logicielle de l'API, différents modes de fonctionnement sont disponibles :

## **Logiciel d'API** ≤ **V 2.0**

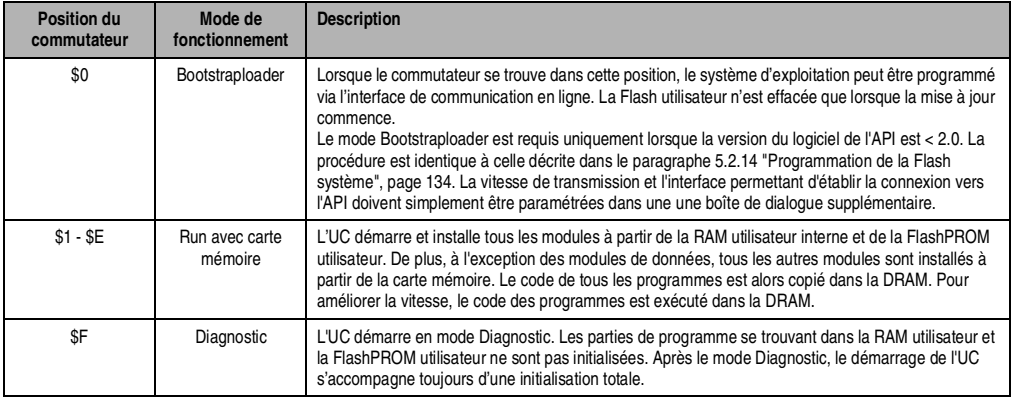

Tableau 56 : CP260 – Modes de fonctionnement pour les logiciels d'API ≤ V 2.0

## **Logiciel d'API > V 2.0**

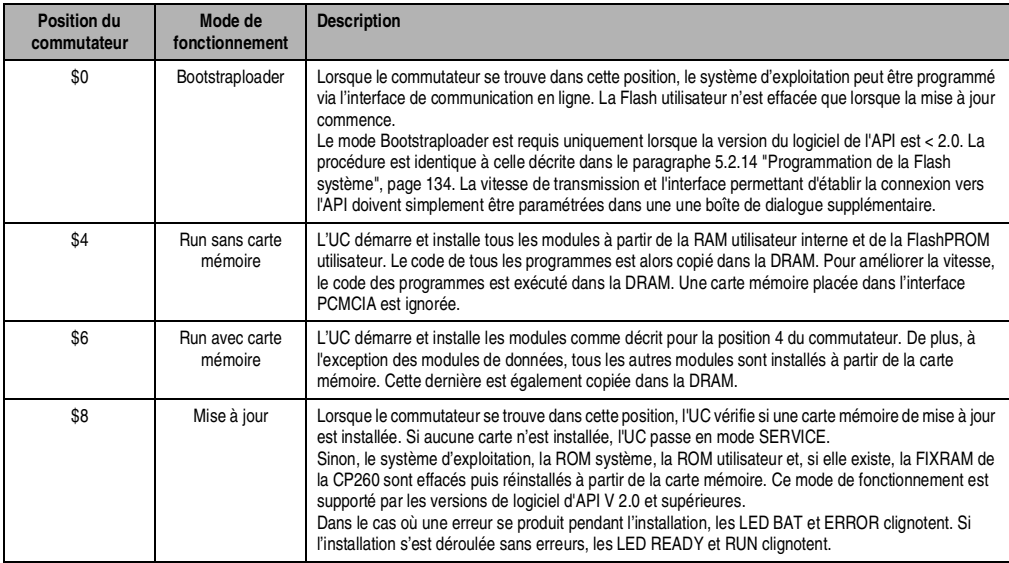

Tableau 57 : CP260 – Modes de fonctionnement pour les logiciels d'API > V 2.0

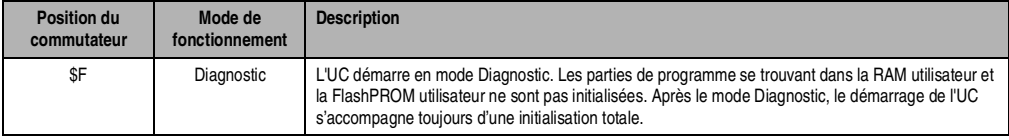

Tableau 57 : CP260 – Modes de fonctionnement pour les logiciels d'API > V 2.0

### **5.2.8 Interface RS232 (IF1)**

L'interface RS232, non isolée électriquement, est utilisée pour la communication (en ligne) avec l'appareil de programmation.

| Interface                                                     | <b>Description</b>                                                                                                    | <b>Brochage</b> |              |                      |
|---------------------------------------------------------------|----------------------------------------------------------------------------------------------------|-----------------|--------------|----------------------|
| Interface avec l'appareil de<br>programmation<br><b>RS232</b> | L'interface RS232, non isolée<br>électriquement, sert d'interface de<br>communication en ligne.                                                        |                 | <b>RS232</b> |                      |
|                                                               |                                                                                                    |                 | <b>NC</b>    |                      |
| $6 -$<br>9<br>5                                               | Un câble RS232 standard, disponible<br>auprès de B&R, est utilisé pour la<br>communication (en ligne) avec l'appareil<br>de programmation :            | $\overline{2}$  | <b>RXD</b>   | Réception de signal  |
|                                                               |                                                                                                    | 3               | <b>TXD</b>   | Emission de signal   |
|                                                               |                                                                                                    | 4               | <b>NC</b>    |                      |
|                                                               | Désignation :<br>Câble RS232<br>Référence :<br>0G0001.00-090<br>Vitesse de transmission max.: 64 kbauds<br>Longueur de câble max. :<br>15 <sub>m</sub> | 5               | GND          | Masse                |
|                                                               |                                                                                                    | 6               | <b>NC</b>    |                      |
|                                                               |                                                                                                    | 7               | <b>RTS</b>   | Demande pour émettre |
|                                                               |                                                                                                    | 8               | <b>CTS</b>   | Prêt à émettre       |
|                                                               |                                                                                                    | 9               | <b>NC</b>    |                      |
|                                                               |                                                                                                    |                 |              |                      |
| Connecteur mâle DSUB<br>à 9 broches                           |                                                                                                    |                 |              |                      |

Tableau 58 : CP260 – Interface RS232 (IF1)

## **5.2.9 Interface PCMCIA**

Le module CP260 est doté d'une interface PCMCIA. Il supporte des cartes mémoire PCMCIA conformes à JEIDA V 4.0 type I ou PCMCIA Standard Release 2.0 (3 mm de haut max.).

La CP260 supporte des cartes mémoire avec une SRAM ou une FlashPROM d'au plus 16 Mo. Les cartes mémoires pouvant être commandées auprès de B&R sont les suivantes :

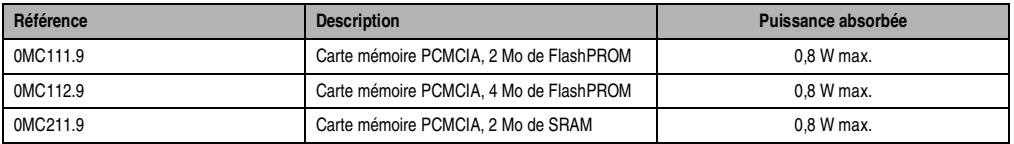

Tableau 59 : CP260 – Cartes mémoire PCMCIA

Les cartes mémoire sont utilisées par le module CP260 en tant que ROM de type "MEMCARD".

#### **Modules B&R 2005 • Unités centrales • CP260**

Restrictions dans l'utilisation des cartes mémoire :

- Les variables internes ne peuvent pas être stockées dans les cartes mémoire.
- Il n'est pas possible d'allouer de la mémoire dans les cartes mémoire.
- Le format de données n'est pas compatible avec l'unité centrale CP476 de la famille B&R 2003.

Seule la CP260 peut réaliser des opérations d'écriture dans les cartes mémoire SRAM et FlashPROM. Ainsi, le système d'exploitation (ou l'application) ne peut pas être programmé(e) directement dans la carte mémoire d'un PC muni d'une interface PCMCIA.

### **5.2.10 Emplacements d'insertion**

L'unité centrale CP260 est dotée de deux emplacements d'insertion pour modules d'interface.

Grâce aux nombreuses possibilités de combinaison des modules d'interface, différents systèmes de bus et de réseau peuvent être intégrés de manière flexible au SYTEME B&R 2005.

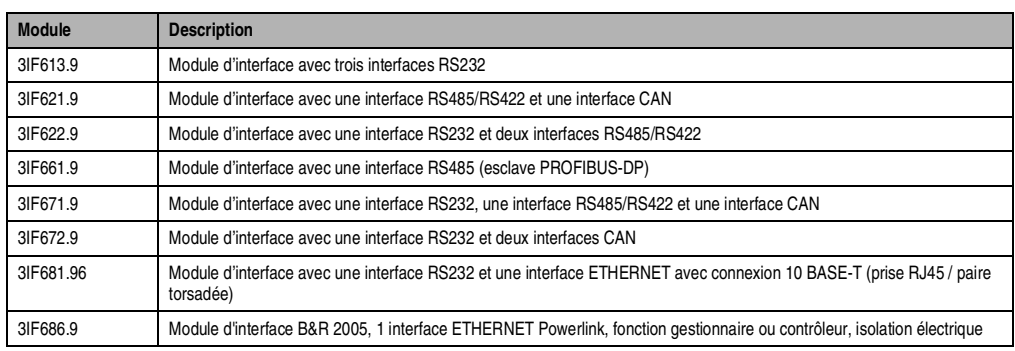

Les modules d'interface pouvant être utilisés avec la CP260 sont les suivants :

Tableau 60 : CP260 – Modules d'interface insérables

## **5.2.11 Sauvegarde temporaire des données / de l'horloge temps réel**

Les sauvegardes temporaires sont réalisées pour les zones suivantes :

- RAM utilisateur
- RAM système
- Horloge temps réel

La sauvegarde temporaire est réalisée grâce à un accumulateur NiMH et une pile, dans l'ordre suivant :

1) Accumulateur NiMH : l'accumulateur se trouve dans l'UC.

2) Pile de sauvegarde temporaire : la pile de sauvegarde temporaire se trouve dans le module châssis B&R 2005 ou dans le module batterie AC240.

## **Surveillance de la batterie**

La tension délivrée par la pile est contrôlée de manière cyclique. Le test de charge cyclique opéré sur la pile ne diminue pas sa durée de vie de façon sensible et permet en revanche de détecter à l'avance si la capacité de sauvegarde est affaiblie.

L'information d'état "Batterie OK" est disponible à tout moment grâce à la fonction SYS\_lib "SYS\_battery".

# **Fréquence de remplacement de la batterie**

Se reporter au paragraphe "Pile de sauvegarde temporaire" dans les sections 2 "Châssis" et 17.2 "AC240" (module batterie).

# **5.2.12 Extension de bus d'E/S locales**

Puisque la CP260 ne possède pas son propre maître d'extension locale, il faut utiliser le contrôleur maître d'E/S EX350 pour réaliser des extensions de bus d'E/S locales. Grâce à ce contrôleur, il est possible de faire fonctionner avec la CP260 jusqu'à quatre châssis d'extension dans lesquels tous les modules d'E/S peuvent être insérés.

Le contrôleur maître d'E/S se monte dans l'emplacement d'extension du module d'alimentation PS465. Le traitement des modules d'E/S insérés sur le châssis principal est réalisé par l'UC. Le module EX350 assiste l'UC lors du traitement des données des modules d'E/S situés sur les châssis d'extension.

# **5.2.13 Couplage d'axes inter-modules**

Lorsque les couplages d'axes mettent en jeu plusieurs modules (boîte de vitesses, profils de cames électroniques, CNC), les positions de consigne des axes maîtres sont transmises aux modules NC154 comportant les axes esclaves au cours d'une routine d'interruption exécutée dans l'UC principale. La routine d'interruption ne doit pas être interrompue. Les unités centrales répondant à ce critère sont les suivantes :

- CP260
- IF260 si utilisé en tant qu'UC principale

### **5.2.14 Programmation de la Flash système**

### **Généralités**

Les unités centrales sont fournies avec un système runtime. A la livraison, le commutateur de mode de fonctionnement est réglé sur la position 0. Cela signifie que le mode Bootstraploader est paramétré.

Pour démarrer l'API en mode RUN, il faut régler le commutateur sur la position correspondante (voir paragraphe 5.2.7 "Commutateur de mode de fonctionnement", page 130). Une mise à jour du système runtime n'est possible qu'en mode RUN.

### **Mise à jour du système runtime**

La mise à jour du système runtime s'effectue à l'aide de l'atelier logiciel. Pour mettre à jour le système runtime (mise à jour en ligne), il faut procéder comme suit :

- 1) Le système runtime ne peut être mis à jour que si le processeur est en mode RUN. A cet effet, mettre le commutateur de mode de fonctionnement en position 4 ou 6.
- 2) Appliquer la tension d'alimentation.
- 3) Etablir la connexion en ligne entre l'appareil de programmation (PC ou PC industriel) et la CP260. La mise à jour en ligne du système runtime peut s'effectuer via l'interface sérielle RS232 intégrée.
- 4) Démarrer l'environnement de programmation B&R Automation Studio™ :
- 5) Appeler la commande **Services** dans le menu **Projet** pour démarrer la procédure de mise à jour. Choisir, dans le sous-menu qui s'affiche, la commande **Transférer le système d'exploitation...** Suivre alors les instructions de B&R Automation Studios™.
- 6) Une boîte de dialogue permettant de configurer la version de système runtime apparaît à l'écran. Du fait des paramétrages de projet réalisés par l'utilisateur, la version de système runtime est déjà présélectionnée. Les versions de système runtime enregistrées dans le projet peuvent être sélectionnées dans le menu déroulant. En cliquant sur le bouton **Parcourir**, il est possible de charger une version de système runtime donnée à partir du disque dur ou du CD.

Un clic sur **Suivant >** ouvre une fenêtre de sélection permettant de choisir si les modules dont la mémoire cible est la ROM système doivent aussi être inclus dans le transfert de système runtime suivant. Sinon, ces modules peuvent aussi être transmis lors d'un transfert d'applicatif ultérieur.

Un clic sur **Suivant >** affiche une boîte de dialogue permettant à l'utilisateur de définir la vitesse de transmission, l'ID CAN et le numéro de nœud CAN (le numéro de nœud CAN configuré ici n'est pertinent que si un module d'interface ne comporte pas de commutateur de nœud CAN). Les numéros de nœud doivent, notamment pour la communication en ligne via un réseau CAN (protocole INA2000), être affectés de façon unique.

7) Pour démarrer la procédure de mise à jour, activer le champ de sélection **Suivant >**. La progression de la mise à jour est affichée dans la fenêtre de message.

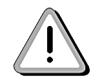

**Effacement de La Flash utilisateur !**

- 8) Lorsque la procédure de mise à jour est terminée, la connexion en ligne est automatiquement rétablie.
- 9) L'API est maintenant prêt à être utilisé.

En outre, la mise à jour du système runtime peut s'effectuer non seulement par le biais d'une connexion en ligne, mais aussi par le biais d'un réseau CAN, un réseau sériel (protocole INA2000) ou un réseau ETHERNET, en fonction de la configuration du système.